# **BAB IV<br>METODE PENELITIAN**

**METODE PENELITIAN** 

### **4.1. Pengumpulan Data**

Data yang digunakan terdiri dari:

- 1. Data citra satelit Quickbird wilayah Pekanbaru.
- 2. Data peta topografi Wilayah Pekanbaru
- 3. Peta existing Universitas Riau tahun 2007 dan peta Masterplan tahun 2007.

# Perangkat **Pengolah Data**

Parangkat pengolah data terdiri dari perangkat komputer yang terdiri perangkat keras (hardware) dan lunak (software) seperti:

- 1. PC komputer Pentium IV Prosesor 1,7 GB, DDR 384MB, CDR dan CDRW, Scaner dan Printer HP ukuran kertas A3.
- 2. Operating System Windows XP, program aplikasi Microsof Office 2003.
- 3. Prom pengolah data Ermapper Map Info, Auto Cad dan Acview. Sebelum melakukan pengolahan data semua program peminjang dalam pengolahan data diinstalkan ke Komputer, untuk pengolah data menggunakan program Ermapper, pembuatan dan edit peta digital dengan AutoCad, sedangkan Mapinfo dan Acview hanya digunakan untuk transper format saling berhubungan dan publikasi.

# *43.* **Pengolahan Data**

Analisis data dilakukan dmgan sistem komputerisasi menggunakan program Ermapper versi 7.0 dalam tahap-tahap sebagai berikut:

1. Melakukan koreksi geometrik

Koreksi geometrik bertujuan memberikan posisi atau koordinat yang mempunyai datum dan sistem proyeksi yang jdas dalam hal ini datum yang digunakan adalah datum Wold Geografik sistem tahun 84 *{WGS 84)* sedangkan proyeksi yang dipakai adalah proyeksi Universal Transper Mercator *(UIM).* 

2. Melakukan Penajaman Citra

Penajaman citra dilakukan dengan cara menampilan citra Read Green Bhie *(RGB)* dimana, penempatkan band 3 pada layer merah, band 2 pada layer biru yang bertujuan untuk mendapatkan tampilan warna asli objek pada citra *{Natural Colour).* 

# *fcsen 9*

Untuk mend^atkan kawasan penelitian adalah dengan cara overlay anlara citra RBG peta existing Universitas Riau yang sudah mempunyai datum dan proyeksi yang sama. Hasil digilasi pada citra RGB yang berpedoman pada peta Universitas Riau disimpan sebagai kawasan penelitian.

3. Melakukan Interfretasi terhadap citra

Intrefretasi dilakiakan dalam rangka pengenalan objek secara visual melalui layar monitor, interfretasi ini diperlukan dalam pengelompokan jenis tutupan lahan yang ada dalam areal penelitian.

4. Melakukan klasifikasi citra

Untuk mendapatkan objek penutup lahan berupa hasil pembangunan secara detail, maka klasifikasi dilakukan secara manual dengan mendigit objek bangunan dan infrastruktur lainnya. Hasil digitasi ini melalui hitungan kalkulasi statistik pada program Ermapper bertujuan untuk menampilkan luasan areal kawasan pembangunan.

#### **4.4. Pembahasan dan Analisa**

- 1. Mengoiah dan menganalisa tentang arah pemanfaatan peruntukan lahan yang ada pada masing-masing blok peruntukan, dan besamya pemanfaatan dan penyimpangan penggunaan lahan yang ada di kampus Binawidya Universitas Riau.
- 2. Membuat peta tutupan lahan berupa sebaran pembangunan gedung dan infrastruktur.

Peta tutupan lahan sebaran pembangunan gedung baik permanen *maupim*  semipermanen beserta infrastruktur ditampilkan dalam bentuk peta citra kampus Bina Widya Universitas Riau Tahun 2007 dan data deskriptif atau atribut dari sebaran pembangunan dan tutupan lahaa

### **4**.5 **Pdaporan**

Dalam pelaporan ini memuat seluruh hasil kegiatan dimulai dari proses pengumpulan data, analisa dan pengolahan citra, pengolahan hasil perolehan analisa citra dan menyimpulkan tentang hasil yang dicapai serta saran-saran yang ingin diberikan.

Fenehitian Desen Muda

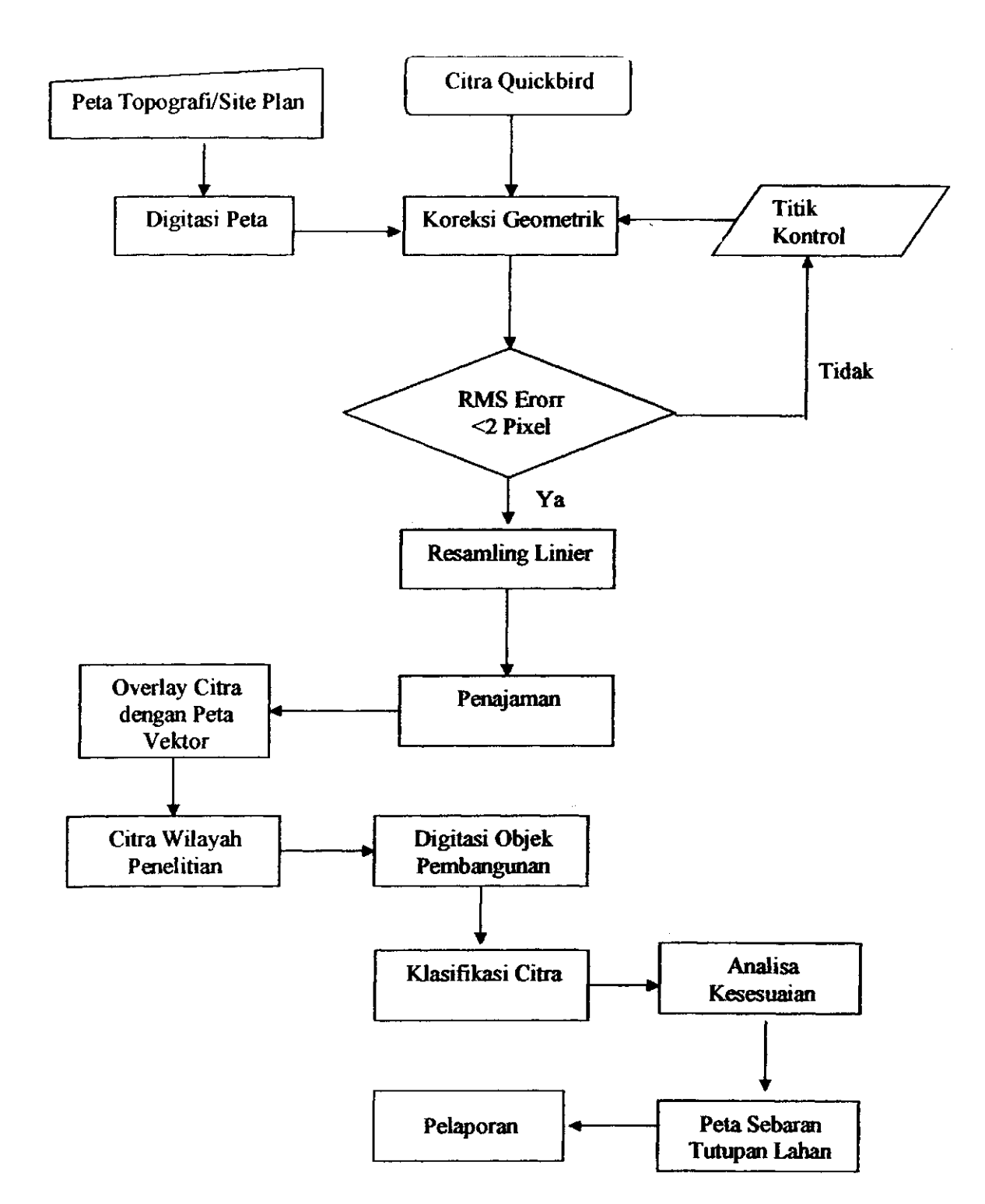

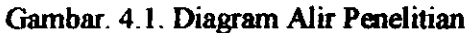

Penehirian Doson Muda